#### 实验一 运算器及其应用

#### 实验目标

- 掌握算术逻辑单元 **(ALU)** 的功能
- 掌握数据通路和控制器的设计方法
- 掌握组合电路和时序电路,以及参数化和结构化的 **Verilog**描述方法
- 了解查看电路性能和资源使用情况

## 复习:**Verilog**描述注意事项

- 推荐使用简单规范的描述方式
- 组合电路
	- 使用assign 或者 always  $\omega^*$  描述, " = " 赋值
	- always描述时避免不完全赋值(否则出现锁存器)!
	- 避免出现反馈! 例如, y = y + x
	- 无需复位,即组合函数的自变量中无复位信号
- 时序电路
	- ‒ 使用always @(posedge clk, posedge rst]) 描述, "<=" 赋值
	- 边沿敏感变量表中避免出现除时钟和复位外的其他信号
	- ‒ 时钟信号避免出现在语句块内

#### 变量类型问题

- 使用**always**语句描述的变量,务必声明为**reg**类型(声明 为reg类型的变量,综合后不一定生成寄存器)!
- 使用**assign**语句描述的变量,应声明为**wire**类型
- **initial**或**always**语句中被赋值的变量,未定义直接使用的 变量默认为**net**类型的标量,向量变量必须先定义后使用
- 同一进程中尽量在一个**if**或**case**语句块中对一个变量赋值 ,否则后边的赋值会覆盖前面的赋值,可能导致逻辑上 的问题(特例:组合逻辑描述时,为避免形成锁存器而 在开始给变量赋初值)

#### 示例:变量类型

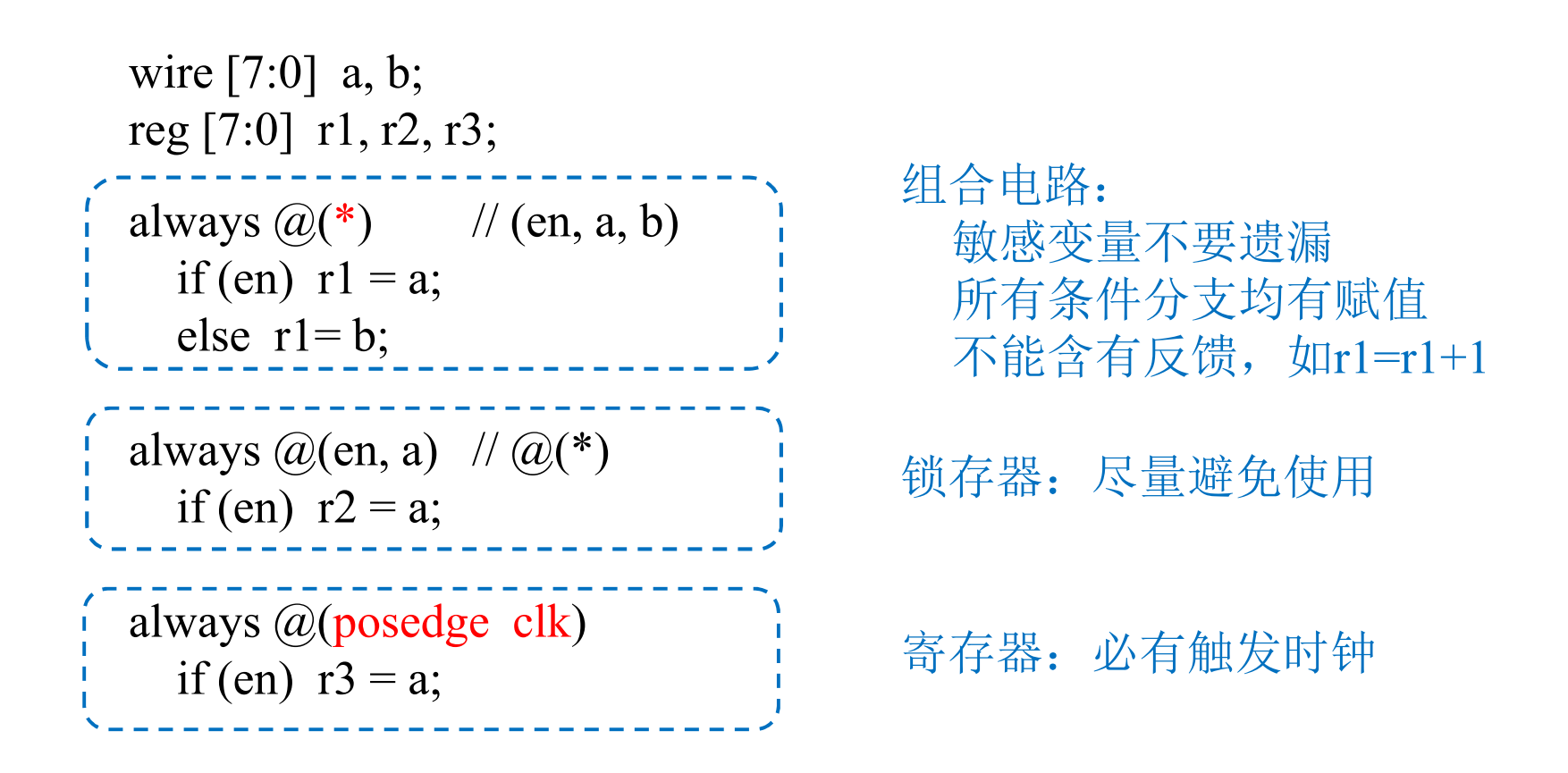

## 多驱动与多重时钟问题

- 多驱动问题
	- 模块中所有的assign和always块都是并行执行的,不要在多个并行 执行体中对同一变量赋值
- 多重时钟问题
	- 不能采用行为描述方式来综合实现多个时钟或多个边沿驱动的触 发器,例如

always @(posedge clka, posedge clkb)

always @(posedge clk, negedge clk)

参数化模块

#### module 模块名 #(parameter 参数声明) (端口声明); 变量声明; 逻辑功能描述;

endmodule

## 示例:**MUX2**

```
module mux2 //模块名: mux2
 LSB = 0 //数据最低有效位
  )
 (output [MSB : LSB] y, <br> //端口声明: 输出数据
 input [MSB:LSB] a, b, \qquad \qquad //两路输入数据
 input s and the control of the control input s
 );
assign y = s? b : a; //逻辑功能描述
endmodule
```
 $#$ (parameter MSB = 31,  $|$ /参数声明: 数据最高有效位

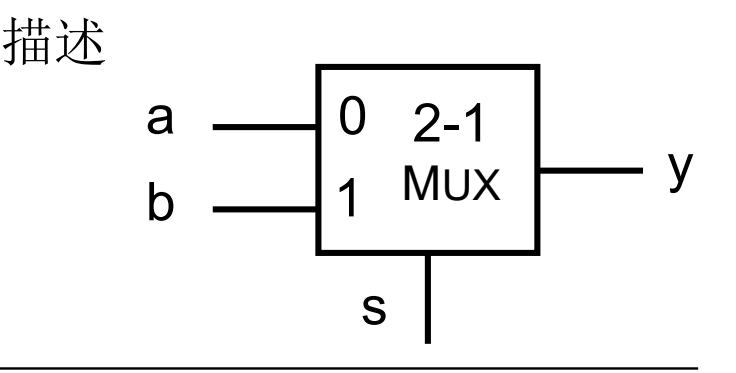

#### 示例:寄存器

module register

#(parameter WIDTH = 32,

 $RST_VALUE = 0$ 

(input clk, rst, en,

input [WIDTH-1 : 0] d,

output reg [WIDTH-1 : 0] q);

always @(posedge clk, posedge rst)  $if (rst) q \leq RST_VALUE;$ else if (en)  $q \leq d$ ;

endmodule

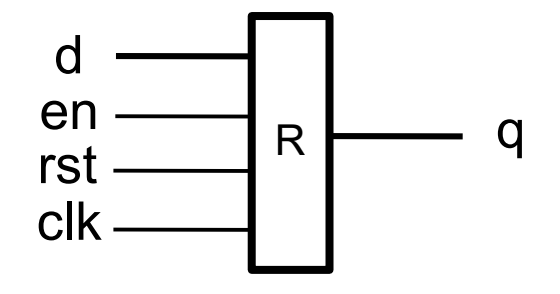

- d, q:输入、输出数据
- clk, rst, en: 时钟、复位、使能

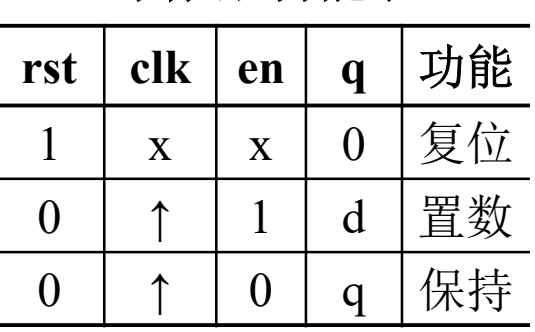

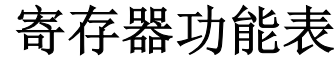

示例:移位寄存器

module shifter

#(parameter  $N = 8$ ,  $RST_VALUE = {N{1'b0}}$ (input clk, rst, pe, se, input [N-1: 0] d, output reg  $[N-1: 0]$  q);

always @(posedge clk, posedge rst) if (rst)  $q \leq RST$  VALUE; else if (pe)  $q \leq d$ ; else if (se)  $q \leq \{si, q[N-1: 1]\};$ 

#### endmodule

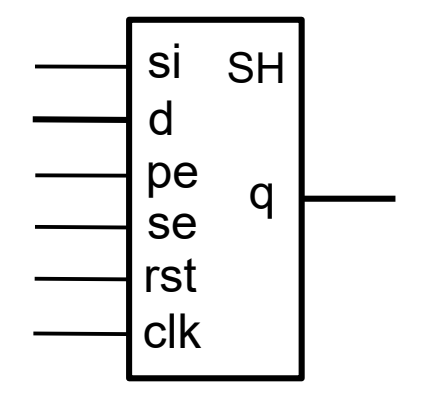

移位寄存器功能表

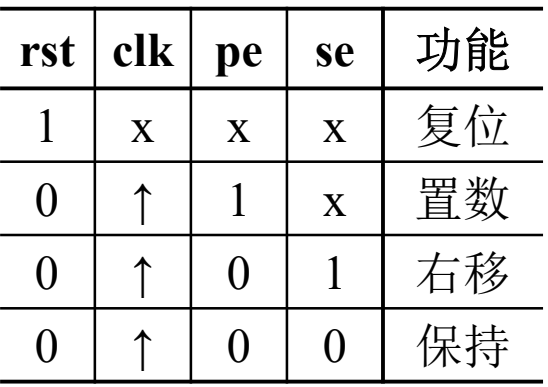

#### 示例:计数器

module counter

#(parameter  $N = 8$ , RST\_VALUE =  $\{N\{1'b1\}\}\$ (input clk, rst, pe, ce, input [N-1: 0] d, output reg  $[N-1: 0]$  q);

always @(posedge clk, posedge rst) if (rst)  $q \leq RST$  VALUE; else if (pe)  $q \leq d$ ; else if (ce)  $q \leq q-1$ ;

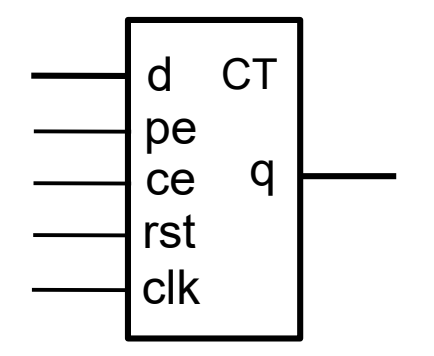

#### 递减计数器功能表

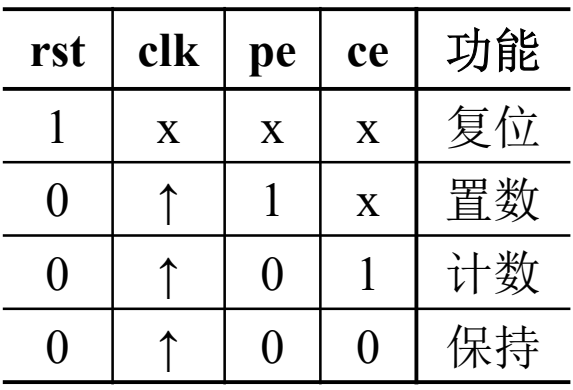

#### endmodule

### 模块实例化

• 模块实例化语句格式:

module name  $#(parameter map)$  instance name (port map);

- 端口映射方式:基于位置或者基于名字,不可混合使用
	- 位置映射:按模块中端口定义的顺序传递 例如:模块定义为 moduel M(A, B, C); M M1(Y, Z, X); //顺序很重要
	- 名字映射:**.**PortName (value) M M1(.B(Z), .C(X), .A(Y)); // 顺序无关

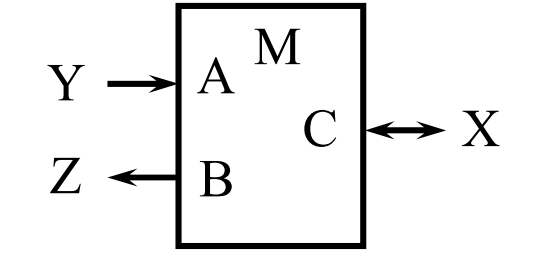

• 参数的映射方法类似

## 示例:**MUX4\_8**

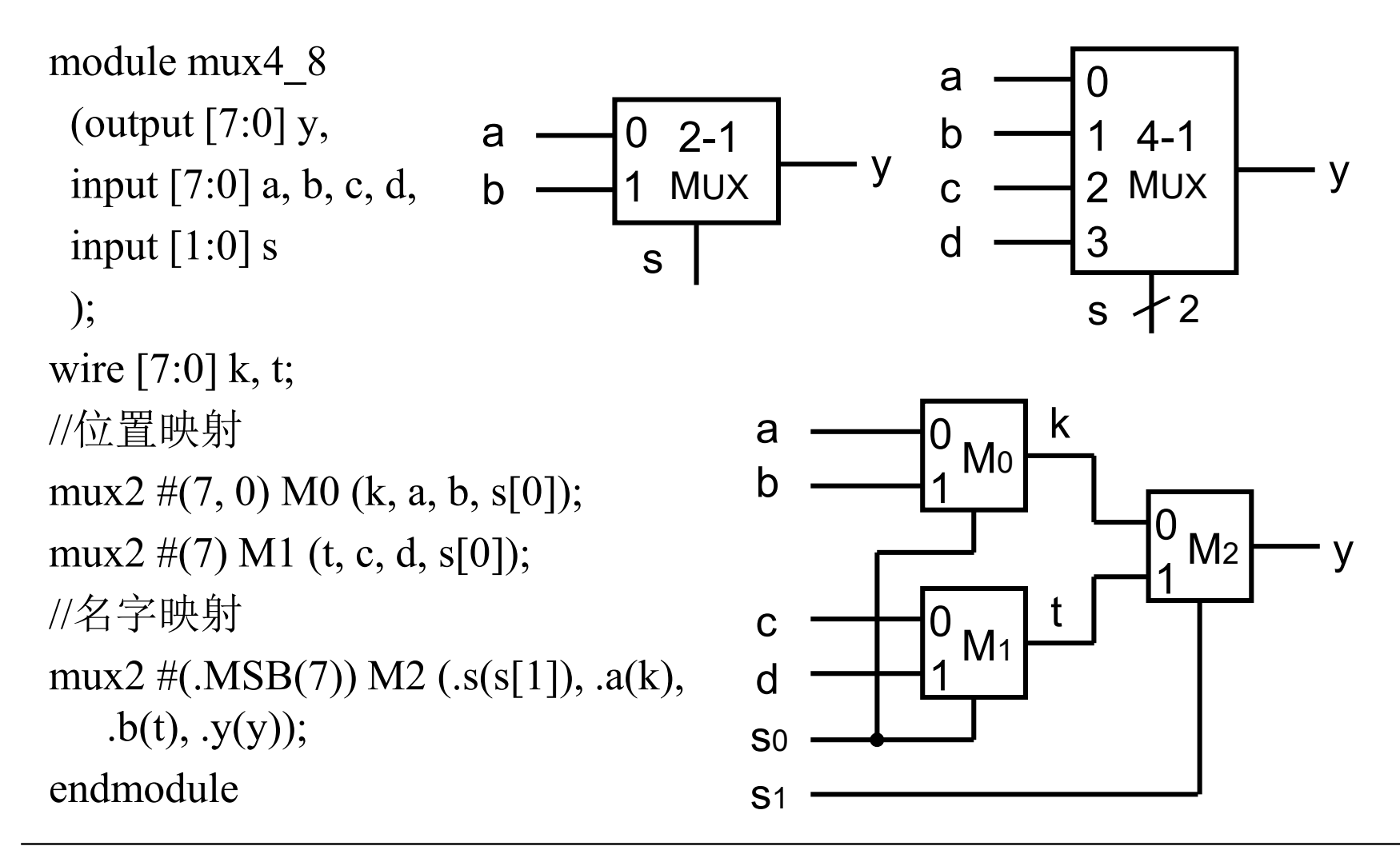

仿真时钟

```
reg clk;
// 时钟周期和个数
parameter CYCLE = 10, Number = 20;
```

```
initial begin
 clk = 0;repeat (2^* Number ) //或者 forever
   # CYCLE/2 clk = ~ clk;end
```
• **initial**和**#**仅用于仿真,不会产生实际硬件电路

#### 实验内容

- **1.** 算术逻辑单元(**ALU**)
	- f:操作功能,加、减、与、或、异或 等运算
	- a, b:操作数,对于减运算,a是被减数
	- y: 运算结果, 和、差 ……
	- z:零标志,1--运算结果为零
- **2. ALU**应用:计算斐波那契**—**卢卡 斯数列(**Fibonacci Lucas Series**)
	- d:输入数列初始项
	- en:输入和输出使能
	- f:输出数列
	- clk, rst: 时钟, 复位信号

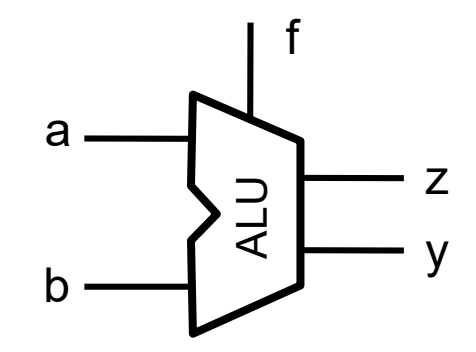

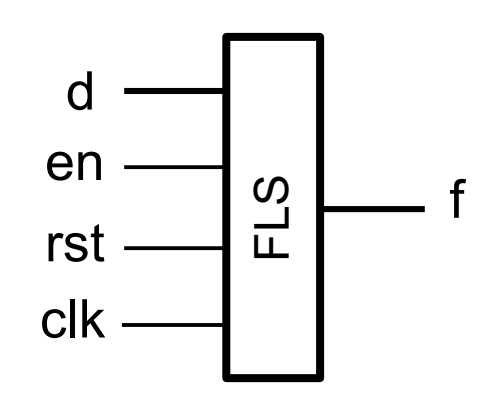

## **ALU**模块

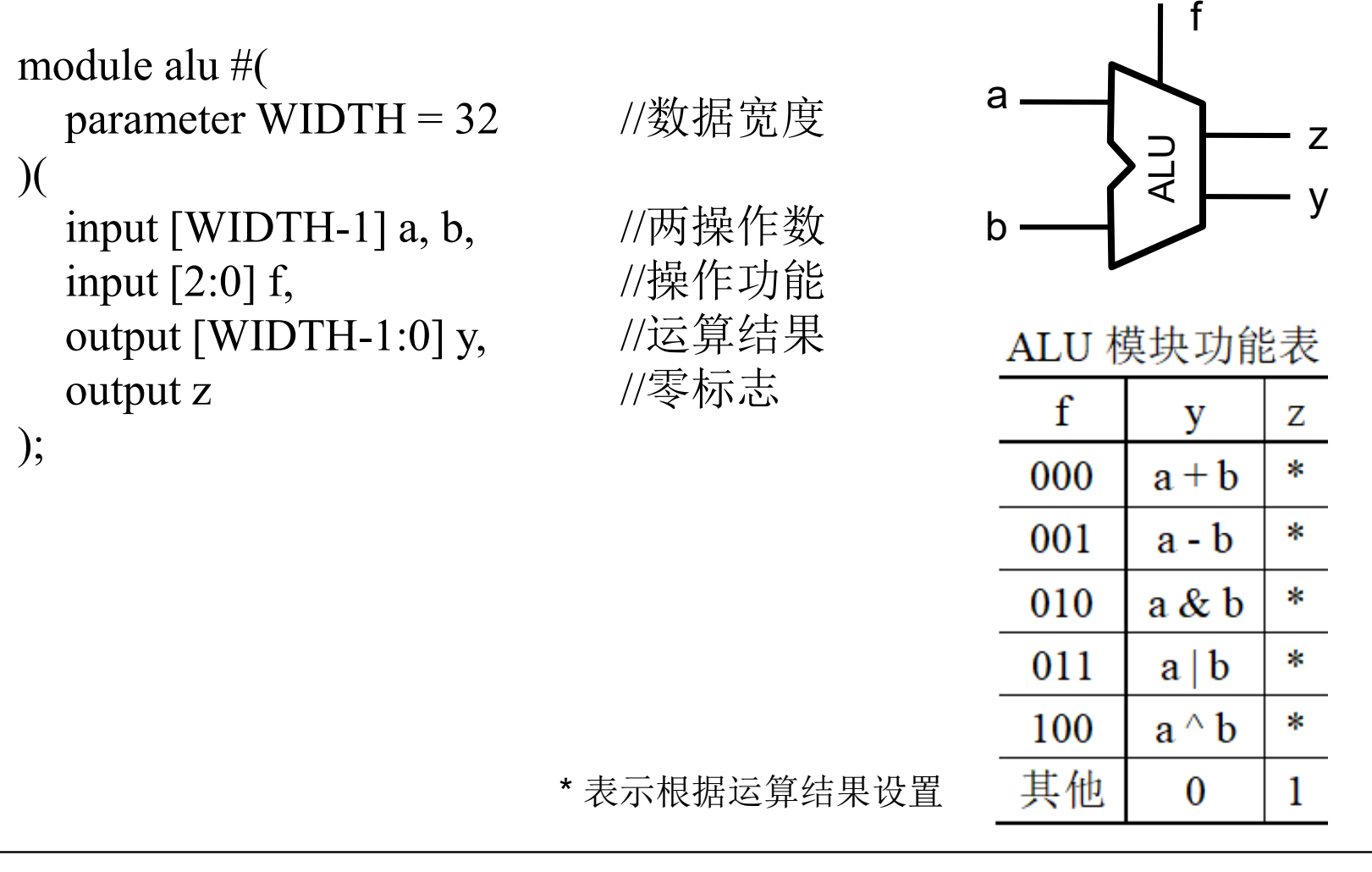

## **ALU**模块电路资源

- 查看**Vivado**生成电路
	- RTL电路: Flow Navigator  $\geq$  RTL Analysys  $\geq$  Open Elaborated Design >> Schematic
	- 综合电路: Flow Navigator >> Synthesis >> Open Synthesized Design >> Schematic
- 查看电路资源使用情况
	- 综合电路:Flow Navigator >> Synthesis >> Open Synthesized Design >> Report Utilization

## **ALU**模块电路性能

- 查看综合电路性能
	- Flow Navigator >> Synthesis >> Open Synthesized Design >> Report Timing Summary

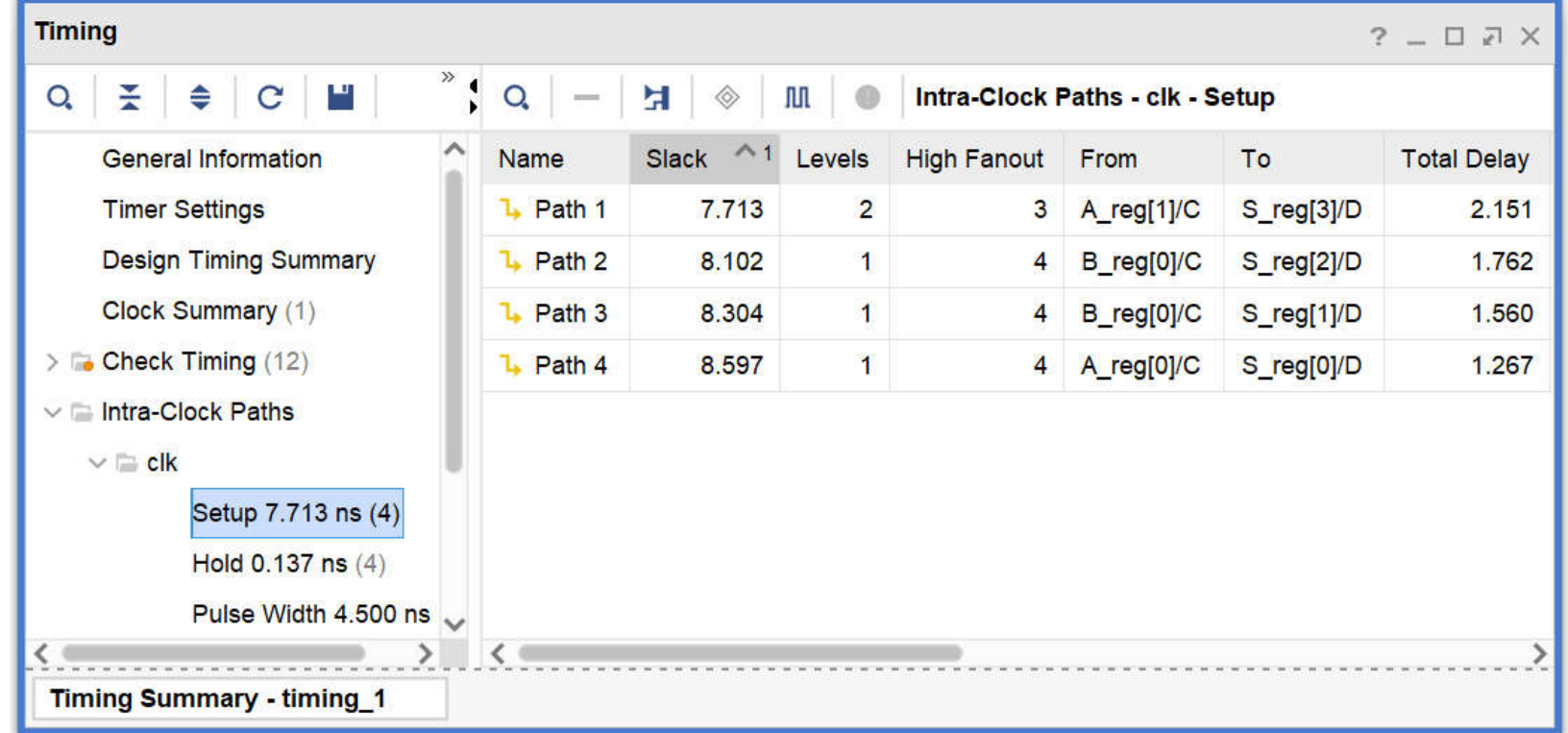

## **ALU**模块下载测试

• **ALU**操作数**(a, b, 6**位**)**和功能**(f, 3**位**)**复用开关输入**x (sw5~0)**,通过选择**sel (sw7~6)**和使能**en (buton)**,分时 存入寄存器 **(F, A, B)**

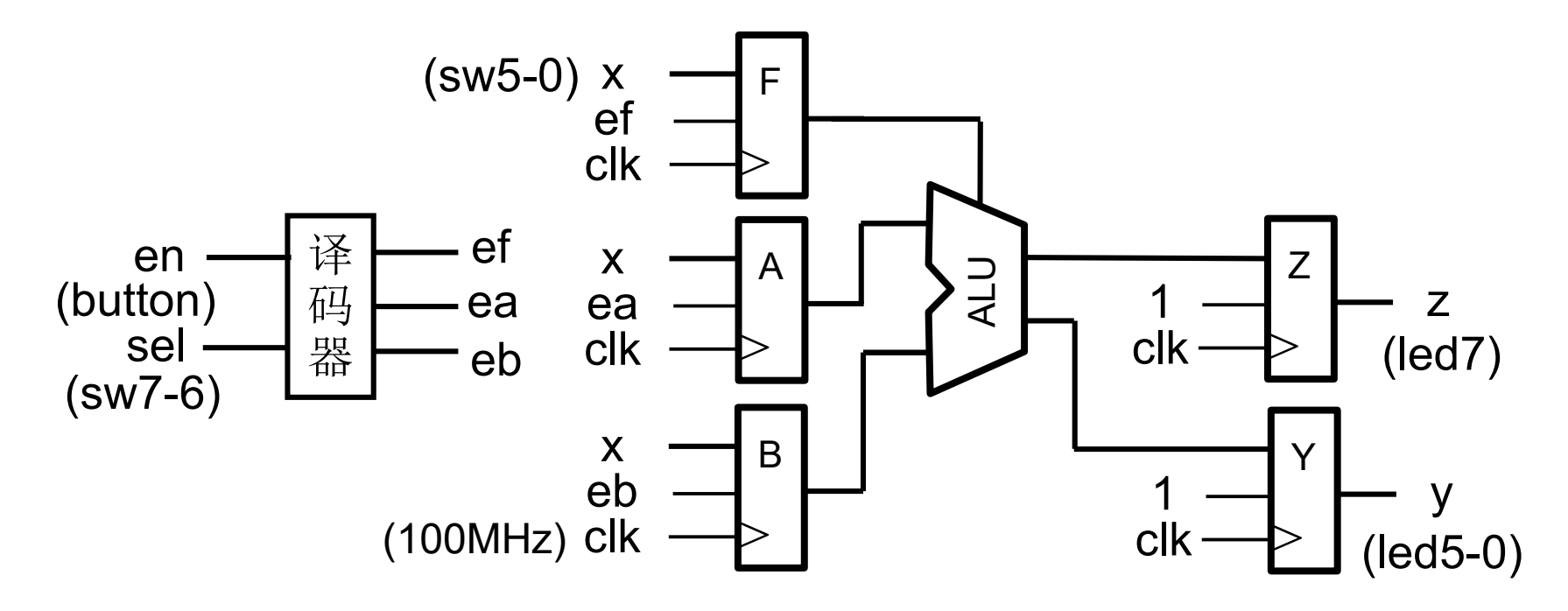

## **FPGAOL**测试

• 登录平台网站:**fpgaol.ustc.edu.cn**,使用统一身份认证登 录,或者直接以游客身份登录

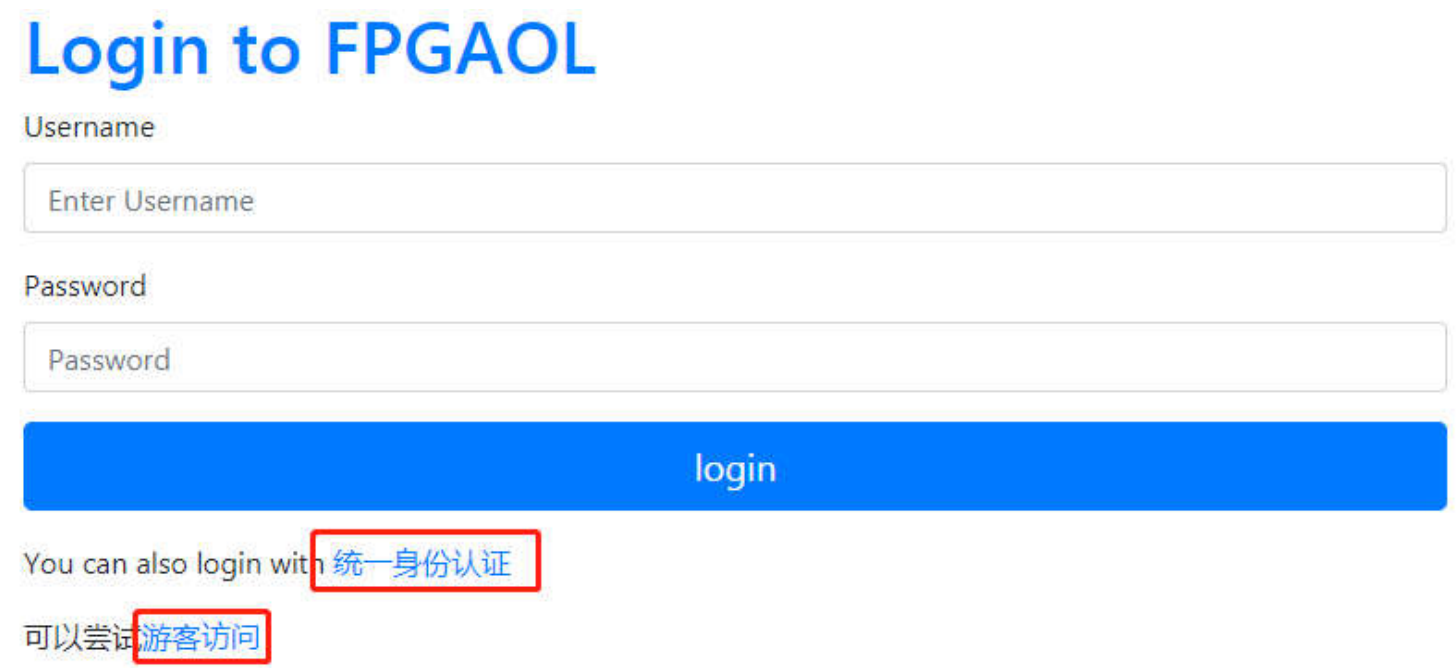

## **FPGAOL**测试 **(**续**1)**

- 设备获取:点击**"acquire"**按钮获取一个**FPGA**结点
	- 成功后在下方link栏将显示链接,通过链接进入设备操作界面
	- 默认使用时长10分钟(自动释放结点,点击"release"按钮手动释放)

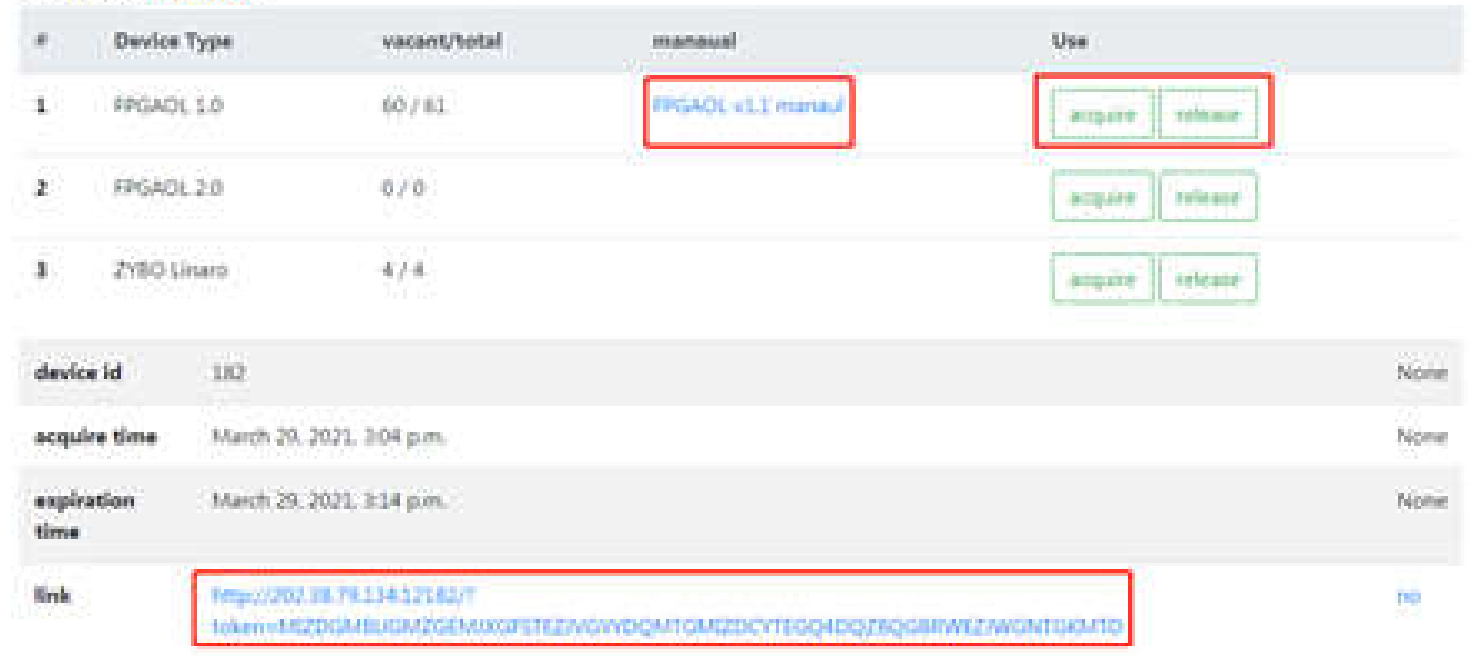

#### Hello, XXX !

## **FPGAOL**测试 **(**续**2)**

• 烧写**FPGA**:点 击"**Select file"** 按钮,选择需要 烧写的**bit**文件 ,点击 "**Program**!"

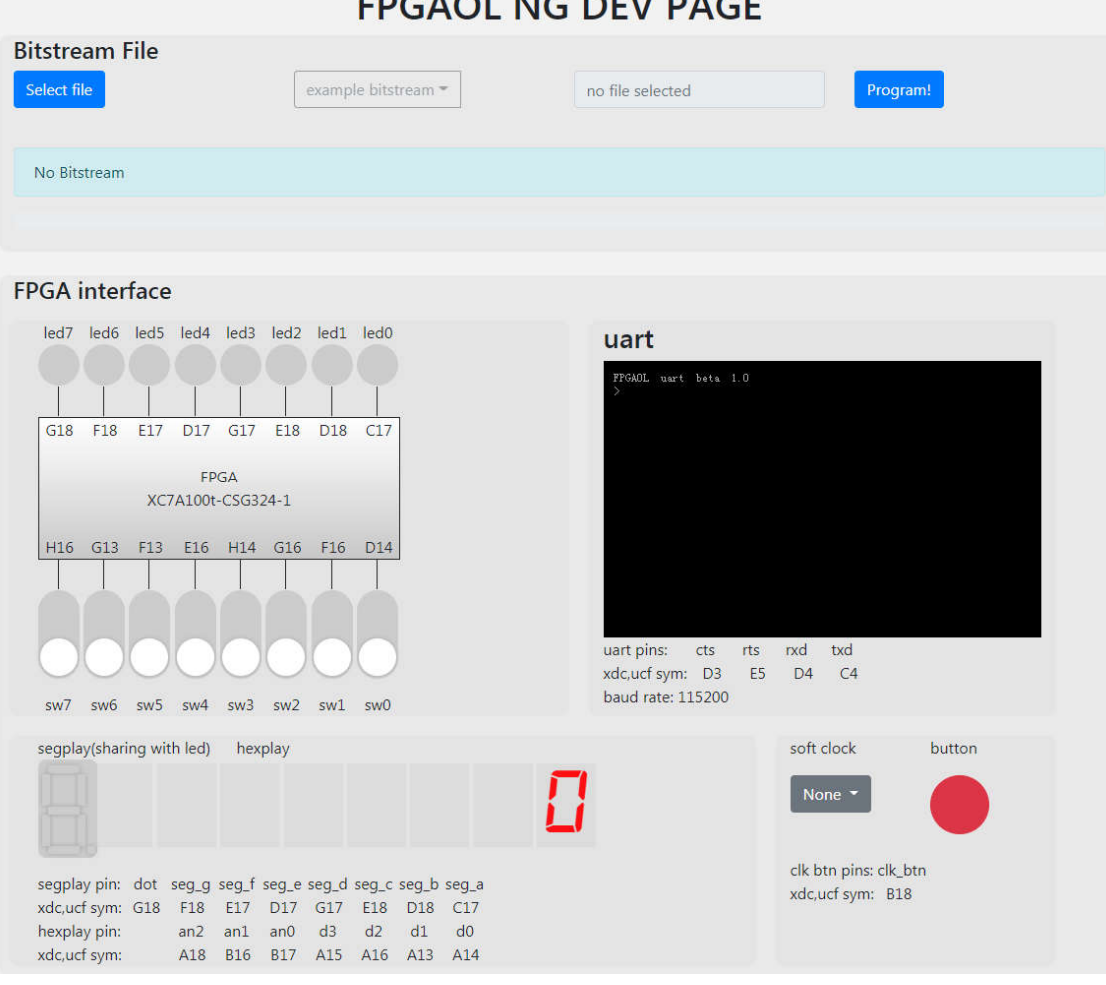

 $100110001101$ 

2020/2/28 2021春\_计算机组成原理实验\_CS-USTC 22

#### **FLS**模块

- $fn = fn-2 + fn-1$   $(n > 1)$
- 复位有效时,**f = 0**
- 正常工作时,**fn = f0**、**f1**、**f2**、 **f3** ……  $(f0 = d0, f1 = d1)$

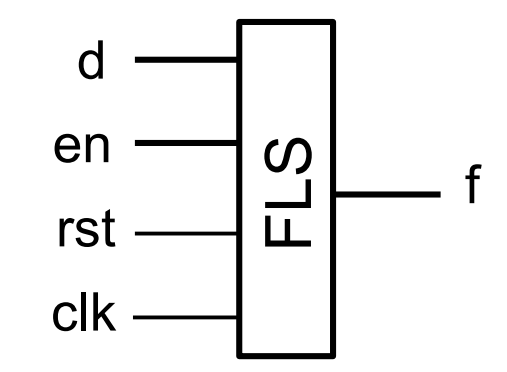

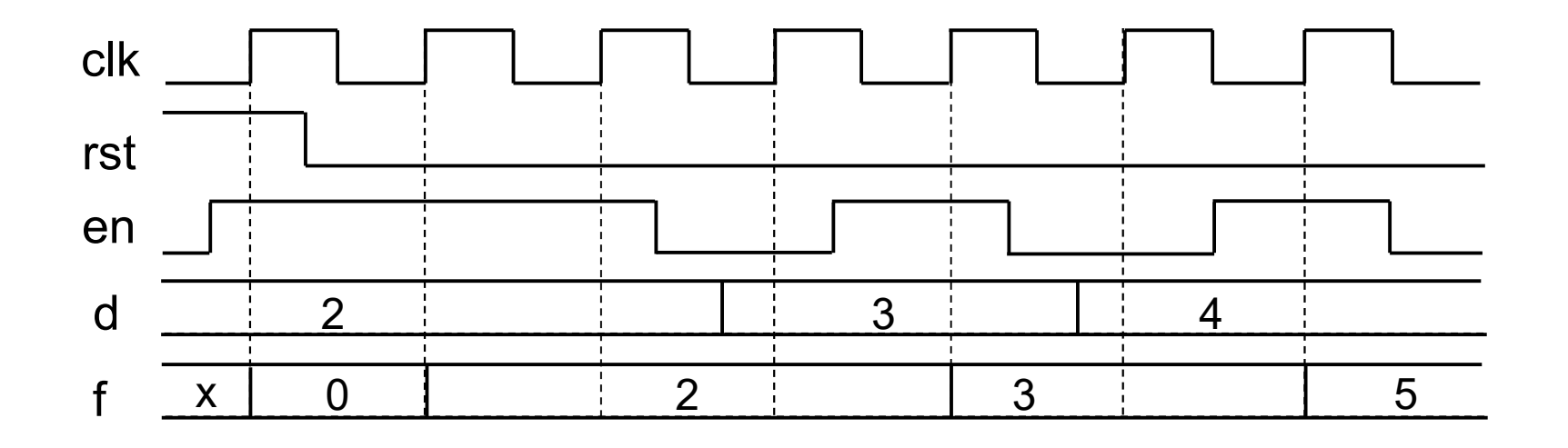

## **FLS**模块 **(**续**)**

• **FLS**模块端口定义如下:

module fls ( input clk, rst, en, input [6:0] d, output [6:0] f );

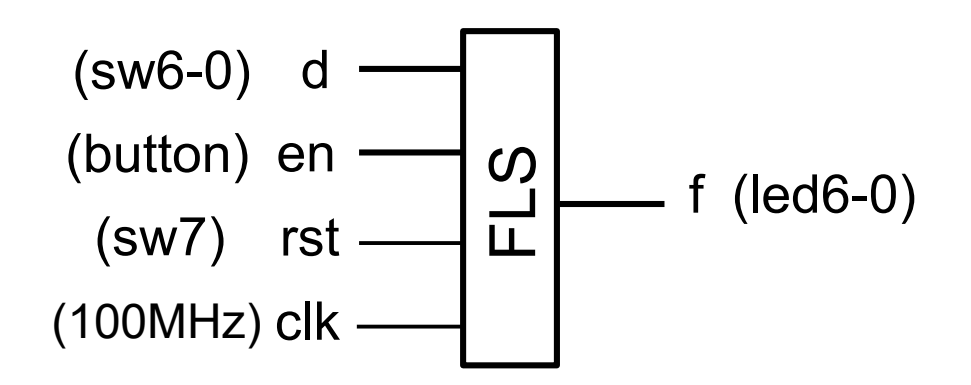

- 逻辑设计要求
	- 数据通路:结构化
	- 控制器:Moore型FSM

## **FSM**描述模式

// 描述CS always @(posedge clk) if (rst)  $cs \leq S0$ ; //同步复位 else  $cs \leq n s$ ; // 描述NS always @\* begin ns = cs; //默认赋值 case (cs) S0: begin ……… end …… endcase end  $NSL \rightarrow SR$ in  $\frac{\text{ns}}{\text{SR}}$   $\frac{\text{cs}}{\text{OL}}$  OL  $\frac{\text{cs}}{\text{L}}$  out

#### 实验步骤

- **1.** 完成**ALU**模块的逻辑设计和仿真
- **2.** 查看**32**位**ALU**的**RTL**和综合电路图,以及综合电路资 源和时间性能报告
- **3.** 完成**6**位**ALU**的下载测试,并查看**RTL**电路图,以及实 现电路资源和时间性能报告
- **4.** 完成**FLS**的逻辑设计、仿真和下载测试

# **The End**